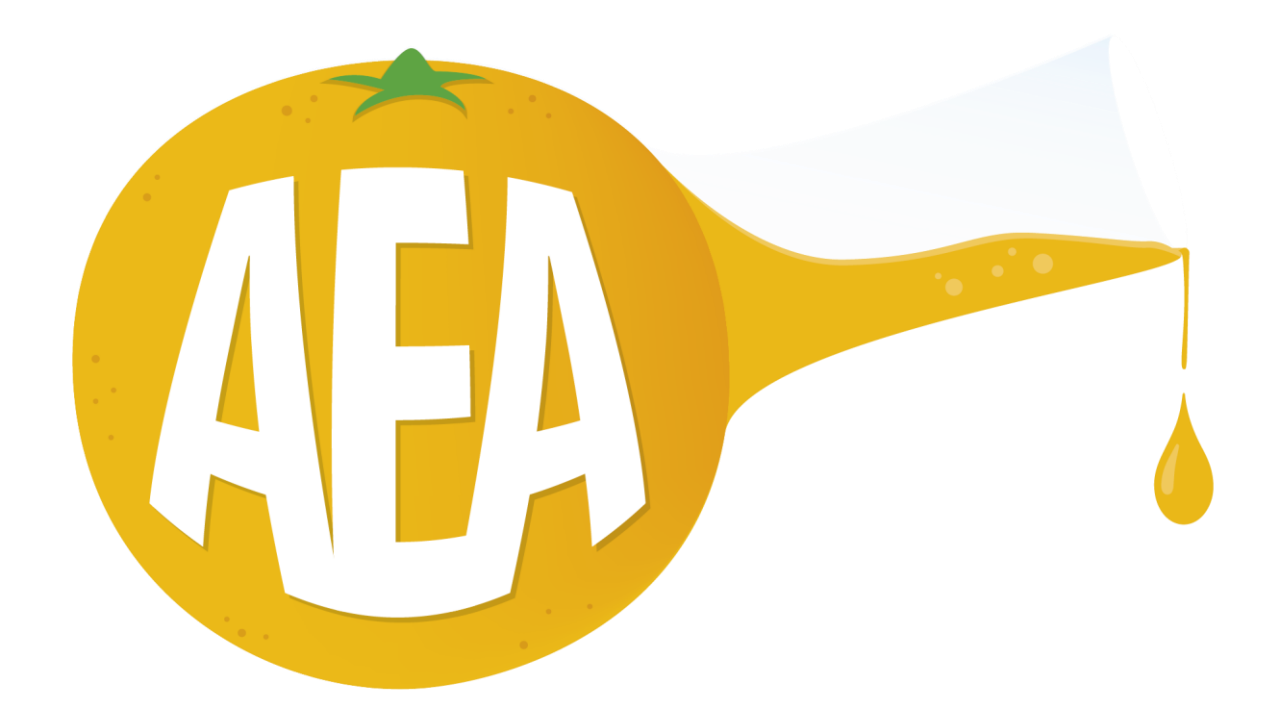

# **GUIDA ALL' UTILIZZO DEL PROGRAMMA PER CALCOLARE L' INDICE DI LETALITA' (F0)**

**REV. 02 del 11/01/2024**

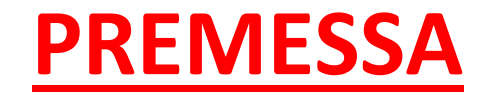

**Questo programma è il risultato di anni di esperienza nell'ambito della gestione dei processi di sterilizzazione e pastorizzazione acquisita presso piccole aziende alimentari; ti prego di non condividerlo con altre persone.**

**La cartella zippata che scarichi una volta effettuato il pagamento, contiene:**

- **La guida in formato PDF che stai leggendo in questo momento;**
- **Il Menù di navigazione principale;**
- **Gli esiti del test di confronto del programma con il software certificato montato sull' autoclave di una azienda conserviera Nostra cliente;**
- **I fogli di calcolo che consentono al programma di poter funzionare;**

**Nelle pagine seguenti descrivo come funziona il programma: ti prego di leggerle attentamente per utilizzarlo al meglio e senza commettere errori.**

### **DESCRIZIONE DEL PROGRAMMA PER CALCOLARE L' INDICE DI LETALITA' (F0)**

Se decidi di acquistare il programma, dopo aver effettuato il pagamento, scaricherai una cartella all' interno della quale troverai i files che consentono il funzionamento del programma e il MENU' che ti consente di spostarti tra i vari files. Esso è di seguito riportato:

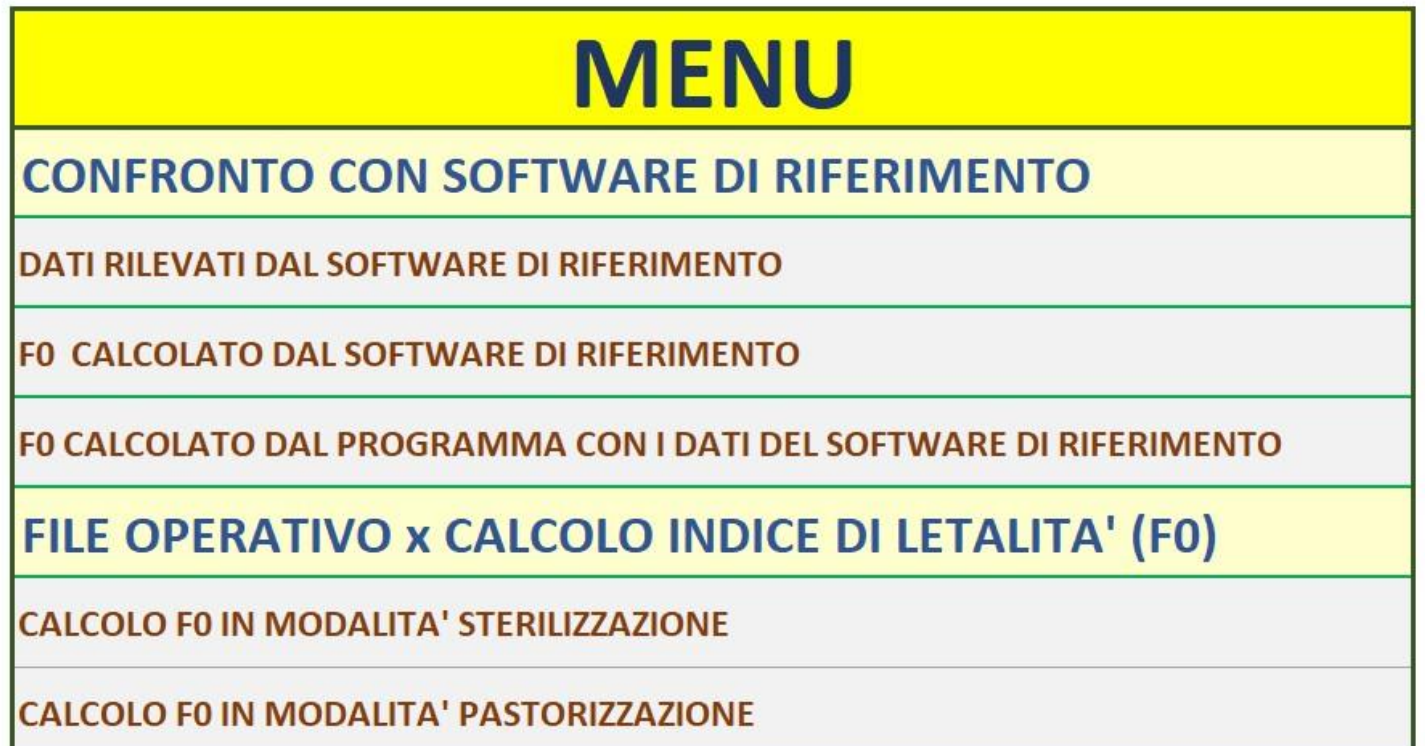

Di seguito, descrivo tutti i fogli di calcolo ai quali fa riferimento il MENU sopra riportato.

### **DATI RILEVATI DAL SOFTWARE DI RIFERIMENTO**

Abbiamo messo a confronto i valori di F0 restituiti dal programma con quelli restituiti dal software di riferimento installato sull' autoclave di una Azienda Nostra cliente. Abbiamo effettuato il test di confronto durante un ciclo di sterilizzazione di una crema di tartuto.

#### **VALAL MENU**

Date "Time" "Millisecond" "T Prodotto" "T Sonda1" "T Sonda2" PRESSIONE" "CK" "LOTTO" "TITOLO 2022/09/20."11:46:21"."710"."100.4000"."100.4000"."0.000000"."122.0341"."1.175058"."324.0092"."263/22.263/228"."CREMA PURO TARTUFO ,"100.8000","100.8000","0.000000","122.3427","1.198640","325.1413","263/22\_263/22B","CREMA "830","101.2000","101.2000","0.000000","122.5484","1.199798","326.1482","263/22 263/22B","CREMA 2022/09/20."11:46:57"."840"."101.5000"."101.5000"."0.000000"."122.6513"."1.199798"."326.8510"."263/22 263/22B"."CREMA PURO TARTUFO 2022/09/20."11:47:09" "790","101.9000","101.9000","0.000000","122.7541","1.194878","327.7490","263/22\_263/22B","CREM 2022/09/20."11:47:21" "760","102.3000","102.3000","0.000000","122.9598","1.194444","328.7543","263/22.263/22B","CREM 2022/09/20 "11:47:34" "20" "102.6000" "102.6000" "0.000000" "122.8570" "1.190394" "329.2474" "263/22 263/22R" "CREMA 2022/09/20,"11:47:45","930","103.0000","103.0000","0.000000","122.9598","1.189960","330.1498","263/22 263/22B","CREMA 2022/09/20,"11:47:57","930","103.3000","103.3000","0.000000","122.8570","1.203704","330.6607","263/22 263/22B","CREMA 2022/09/20,"11:48:09","750","103.7000","103.7000","0.000000","122.9598","1.219618","331.5794","263/22 263/22B","CREMA PURO TARTUFO 2022/09/20."11:48:21"."770"."104.0000"."104.0000"."0.000000"."123.0627"."1.249132"."332.3118"."263/22 263/22B"."CREMA 2022/09/20,"11:48:33" ,"104.3000","104.3000","0.000000","123.4741","1.273872","333.3480","263/22 263/22B", 2022/09/20."11:48:45"."900"."104.7000"."104.7000"."0.000000"."123.7827"."1.288628"."334.4713"."263/22\_263/22B"."CREMA PURO 2022/09/20,"11:48:57","890","105.0000","105.0000","0.000000","123.8855","1.288628","335.1742","263/22 263/22B","CREMA 2022/09/20,"11:49:09","960","105.3000","105.3000","0.000000","124.0912","1.288628","335.9799","263/22 263/22B","CREMA P 2022/09/20,"11:49:21","730","105.6000","105.6000","0.000000","124.1941","1.288628","336.6827","263/22 263/22B","CREMA PURO TARTUFO 2022/09/20."11:49:33"."780"."105.9000"."105.9000"."0.000000"."124.1941"."1.283710"."337.2778"."263/22 263/22B"."CREMA 2022/09/20,"11:49:45","640","106.2000","106.2000","0.000000","124.1941","1.283710","337.8778","263/22 263/22B","CREMA 2022/09/20,"11:49:57","780","106.5000","106.5000","0.000000","124.1941","1.283710","338.4778","263/22 263/22B","CREMA PURO "900","106،8000","106،8000","0.000000","124،2970","1.283710","339.1807","263/22 263/22B","CREMA PI, 2022/09/20,"11:50:21","650","107.1000","107.1000","0.000000","124.2970","1.278790","339.7757","263/22 263/22B","CREMA PU 2022/09/20,"11:50:33","840","107.4000","107.4000","0.000000","124.2970","1.278790","340.3758","263/22 263/22B","CREMA PURO TARTUFO 2022/09/20."11:50:45"."830"."107.7000"."107.7000"."0.000000"."124.1941"."1.273872"."340.8680"."263/22 263/22B"."CREMA P 2022/09/20,"11:50:57","920","108.0000","108.0000","0.000000","124.2970","0.466869","340.7638","263/22 263/22B","CREM/ 2022/09/20."11:51:09","910","108.2000","108.2000","0.000000","122.6513","1.076389","340.1277","263/22 263/228","CREMA PURO 2022/09/20,"11:51:21","880","108.5000","108.5000","0.000000","122.3427","1.091146","340.4338","263/22 263/22B","CREMA 2022/09/20,"11:51:33","730","108.8000","108.8000","0.000000","122.3427","1.025029","340.9677","263/22 263/22B","CREMA 2022/09/20,"11:51:45","820","109.0000","109.0000","0.000000","121.7255","1.051649","340.7772","263/22 263/22B","CREMA PURO 2022/09/20."11:51:57"."790"."109.3000"."109.3000"."0.000000"."121.8284"."1.076389"."341.5048"."263/22 263/22B"."CREMA 2022/09/20,"11:52:09","850","109.6000","109.6000","0.000000","121.9313","1.091146","342.2224","263/22\_263/22B","CREMA 2022/09/20."11:52:21"."870"."109.8000"."109.8000"."0.000000"."122.0341"."1.021846"."342.6560"."263/22 263/228"."CREMA PURO TARTUFO 2022/09/20,"11:52:33","920","110.0000","110.0000","0.000000","121.7255","1.061487","342.7870","263/22 263/228","CREMA PURO TARTUFO"

Come si evince dalla strisciata, il software ha iniziato a calcolare (come è ovvio che sia) i contributi F a partire da 100 °C ed ha continuato a calcolare per tutto il processo di sterilizzazione, anche in fase di raffreddamento, fino a quando la temperatura a cuore prodotto (valori riportati nella terza e nella quarta colonna) è ritornata a 100 °C. I valori di temperatura sono stati registrati ogni 12 secondi (0,2 minuti), come si evince dai dati riportati nella seconda colonna.

## **F0 CALCOLATO DAL SOFTWARE DI RIFERIMENTO**

A seguito dei valori rilevati, il software ha calcolato il valore di F0, che è riportato nell' immagine seguente:

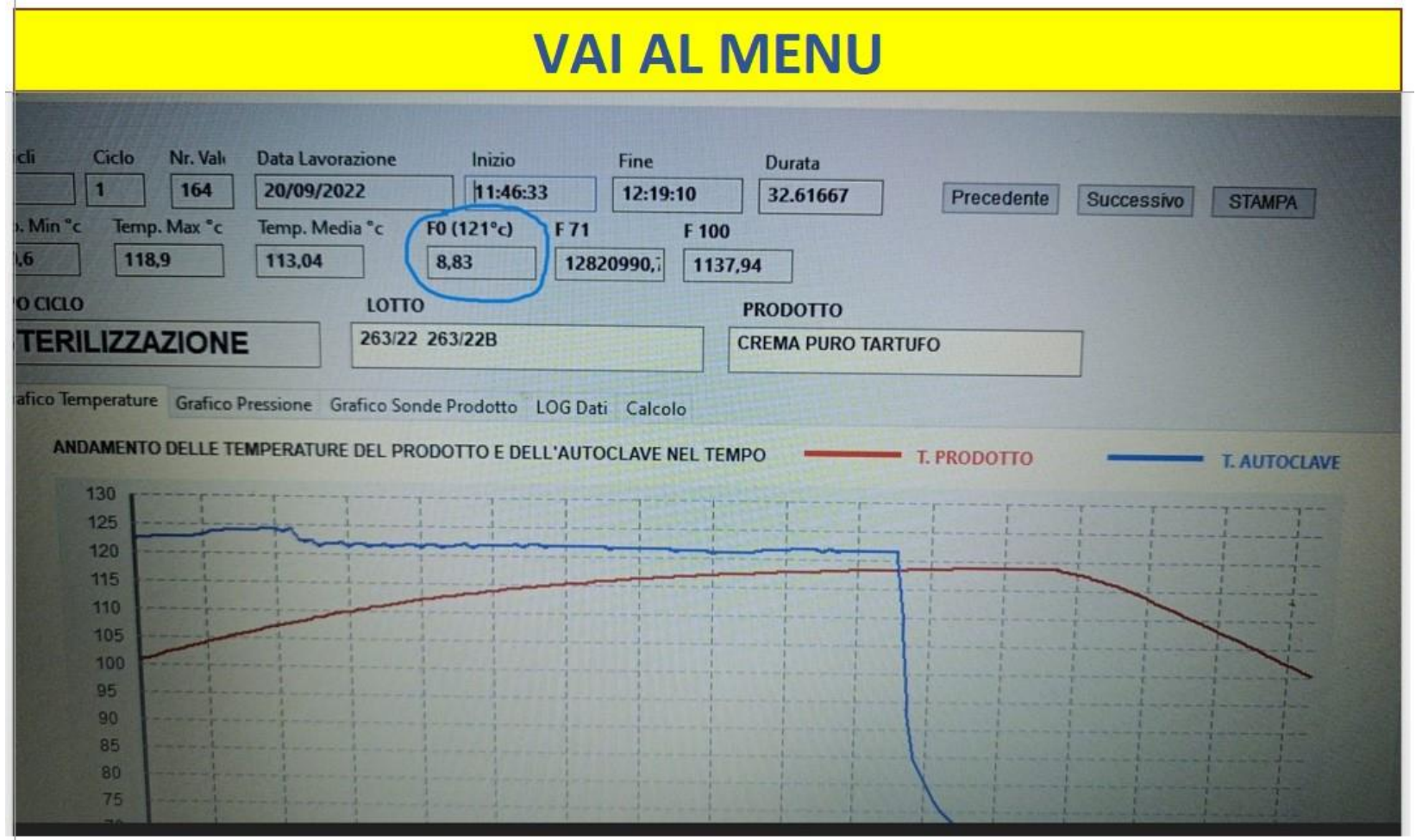

Come si può vedere dall' immagine, tutto il ciclo di sterilizzazione da 100 °C fino alla temperatura massima al cuore prodotto (118,9°C) e da questa a 100 °C è durato circa 33 minuti mentre l' F0 calcolato è pari ad **8,83**

#### **F0 CALCOLATO DAL NOSTRO PROGRAMMA CON I DATI DEL SOFTWARE DI RIFERIMENTO**

Nel foglio di calcolo del programma ho riportato i dati relativi al prodotto ed al microrganismo bersaglio che, generalmente nei processi di sterilizzazione è il Clostridium Botulinum (Temperatura di riferimento, Valore D, Valore Z, N° di riduzioni decimali obiettivo):

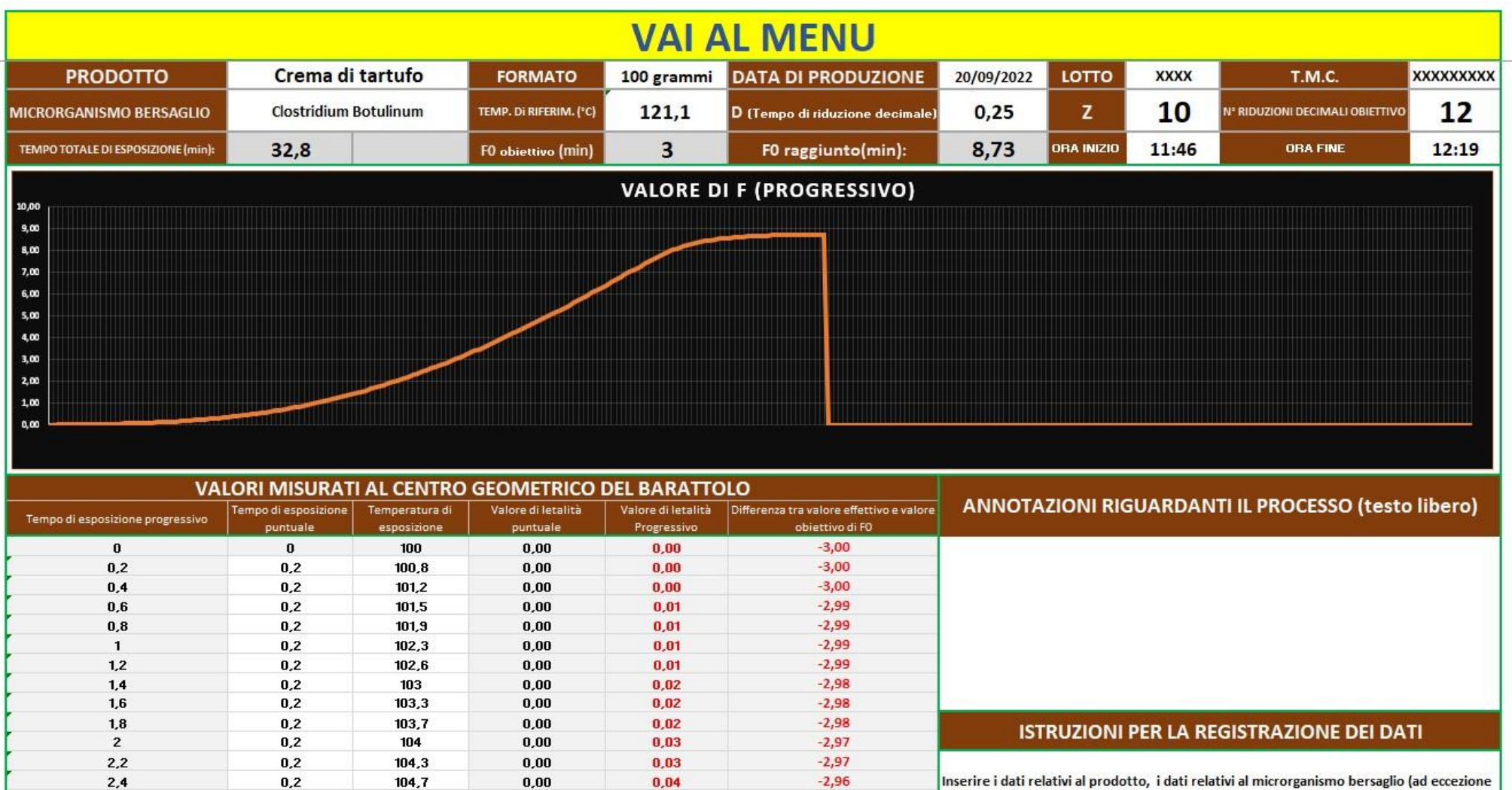

 $-2,96$ 

 $-2,95$ 

 $-295$ 

 $2,6$ 

 $2,8$ 

 $0,2$ 

 $0,2$ 

 $0.2$ 

105

105,3

105.6

 $0,00$ 

 $0,01$ 

0.01

 $0.04$ 

 $0,05$ 

0.05

di F0 obiettivo che è un valore calcolato) e l'ora di inizio digitazione dei dati di tempi e temperature. E' possibile sostituire i dati relativi al microrganismo bersaglio predefiniti con quelli riportati nella guida

Inoltre, ho riportato i valori rilevati dal software dell' autoclave (per questioni di spazio ne vedi solo alcuni).

Nella colonna **"Tempo di esposizione puntuale"** ho digitato in ogni riga il valore 0,2 minuti (che, come puoi vedere corrisponde al tempo intercorso tra 2 rilevazioni del software di riferimento che è di 12 secondi) e nella colonna **"Temperatura di esposizione"** ho riportato le temperature rilevate dalla sonda inserita nel centro geometrico del vasetto contenente il prodotto da sterilizzare posizionato nel punto più sfavorevole dell' autoclave e riportate nella strisciata del software (terza e quarta colonna della strisciata).

Come puoi vedere, il programma ha restituito praticamente gli stessi valori del software dell'autoclave:

#### **Tempo di esposizione complessivo : 32,8 minuti ( il software ha rilevato 32,6 minuti) Valore di F0: 8,73 minuti (il software ha calcolato 8,83 minuti)**

Una funzione importante del programma è la creazione del grafico. Come puoi vedere, la curva riporta l' andamento dell' F0: man mano che inserisci i dati nel foglio di calcolo, vedrai il grafico che prende forma.

Come puoi vedere sul foglio di calcolo, il valore obiettivo di F0 di 3 minuti è stato raggiunto dopo 17 minuti dall' inizio della rilevazione dati, quindi, il processo di sterilizzazione si sarebbe potuto interrompere molto prima dei 33 minuti.

Un' altra particolarità del foglio di calcolo è che fino a quando l' F0 progressivo è inferiore all' F0 obiettivo, i valori sono riportati in rosso; quando, invece, superano il valore di F0 obiettivo, i valori vengono riportati in verde.

## **CALCOLO F0 IN MODALITA' STERILIZZAZIONE**

Per calcolare l' indice di letalità di un processo di sterilizzazione, devi accedere al foglio di calcolo dedicato mediante il MENU' (oppure puoi aprire direttamente il file presente nella cartella che scaricherai se decidi di acquistare il programma). Esso è di seguito visualizzato:

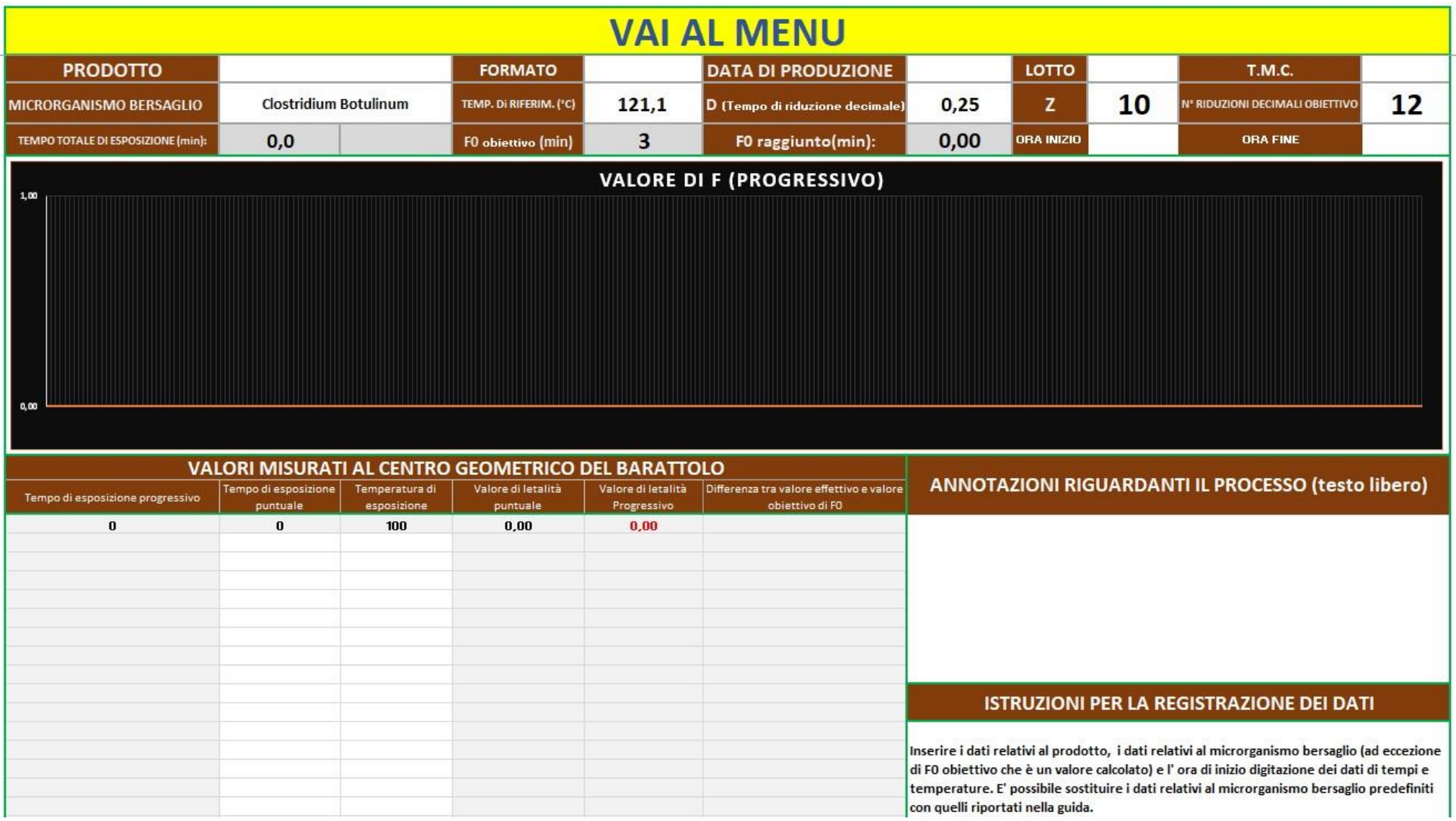

Devi innanzitutto inserire negli appositi campi i dati relativi al prodotto (nome del prodotto, formato, data di produzione, lotto, TMC).

Sono già inseriti i dati relativi al Clostridium Botulinum che è il batterio sporigeno bersaglio generalmente preso a riferimento nel processo di sterilizzazione ( Valore D, Valore Z, N° riduzioni decimali obiettivo che, generalmente è pari a 12); tuttavia, i campi sono editabili ed è possibile digitare i dati relativi ad altri batteri sporigeni. Di seguito riporto una tabella con i dati di taluni batteri sporigeni che possono essere presi a riferimento per testare il processo di sterilizzazione:

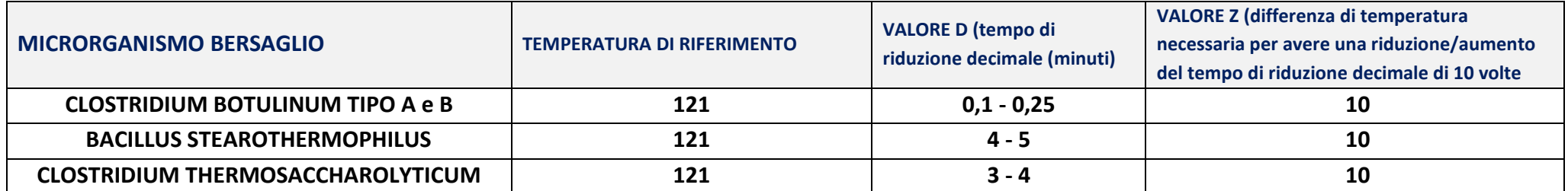

Come puoi vedere, il Valore D, per lo stesso batterio sporigeno può variare in funzione di vari fattori (ad esempio, pH, AW, ed altre caratteristiche del prodotto alimentare sottoposto a sterilizzazione).

Dopo aver inserito i dati del prodotto e del microrganismo bersaglio, puoi digitare nell' apposito campo bianco eventuali annotazioni relative al processo di sterilizzazione (Ad esempio: tipo di autoclave, numero di vasetti o confezioni introdotte nell' autoclave, ecc.)

A questo punto, quando la temperatura visualizzata dal termometro con l' elemento sensibile inserito nel centro geometrico del vasetto campione raggiunge i 100 °C, devi digitare l' ora inizio e, nelle celle della colonna **TEMPO DI ESPOSIZIONE PUNTUALE**, il tempo che intercorre tra 2 rilevazioni di temperatura successive; se, ad esempio, la sonda effettua una rilevazione al minuto devi digitare "1"; se effettua una rilevazione ogni 30 secondi devi digitare 0,5, ecc.

Nelle celle della colonna **TEMPERATURE DI ESPOSIZIONE**, devi digitare le temperature rilevate dalla sonda termometrica; devi digitare i tempi e temperature superiori a 100 °C, sia in fase di riscaldamento che in fase di raffreddamento.

Infine, devi digitare nell' apposito campo l' ora della fine delle registrazioni.

Cosa succede man mano che inserisci i dati nel foglio di calcolo:

- 1. Nella prima colonna grigia a sinistra visualizzerai il tempo di esposizione progressivo;
- 2. Nelle ultime 3 colonne grigie a destra visualizzerai gli indici di letalità parziali, l' indice di letalità progressivo e la differenza tra l' indice di letalità obiettivo e l' indice di letalità progressivo;
- 3. Nelle celle dedicate, alla fine del processo visualizzerai il tempo totale di esposizione e l' indice di letalità (F0);
- 4. Il grafico prende forma e vedrai la curva che riporta l' andamento del valore di F0 aumenta progressivo. In questo modo, potrai decidere di interrompere il processo di sterilizzazione quando l' F0 arriva al valore obiettivo (3 minuti, nell' esempio riportato) anche perchè, nel mentre che il prodotto si raffredda, i valori di F0 aumenteranno ancora consentendoti di stare in una situazione di sicurezza.

I valori di temperatura da digitare sono solo quelli superiori a 100 °C perchè i valori inferiori non hanno alcun effetto letale nei confronti dei batteri sporigeni.

Io ti consiglio, di operare sempre sulle copie dei files; in questo modo, dopo aver inserito i dati e calcolato l' F0, li puoi rinominare con il nome del prodotto testato ed archiviare in una cartella sul PC in modo tale da tenerli sempre disponibili.

Quando devi fare un altro calcolo, parti sempre dai files vuoti, evitando di cancellare i dati precedentemente inseriti.

## **CALCOLO F0 IN MODALITA' PASTORIZZAZIONE**

Per calcolare l' indice di letalità di un processo di pastorizzazione, devi accedere al foglio di calcolo dedicato mediante il MENU' (oppure puoi aprire direttamente il file presente nella cartella che scaricherai se decidi di acquistare il programma). Esso è di seguito visualizzato:

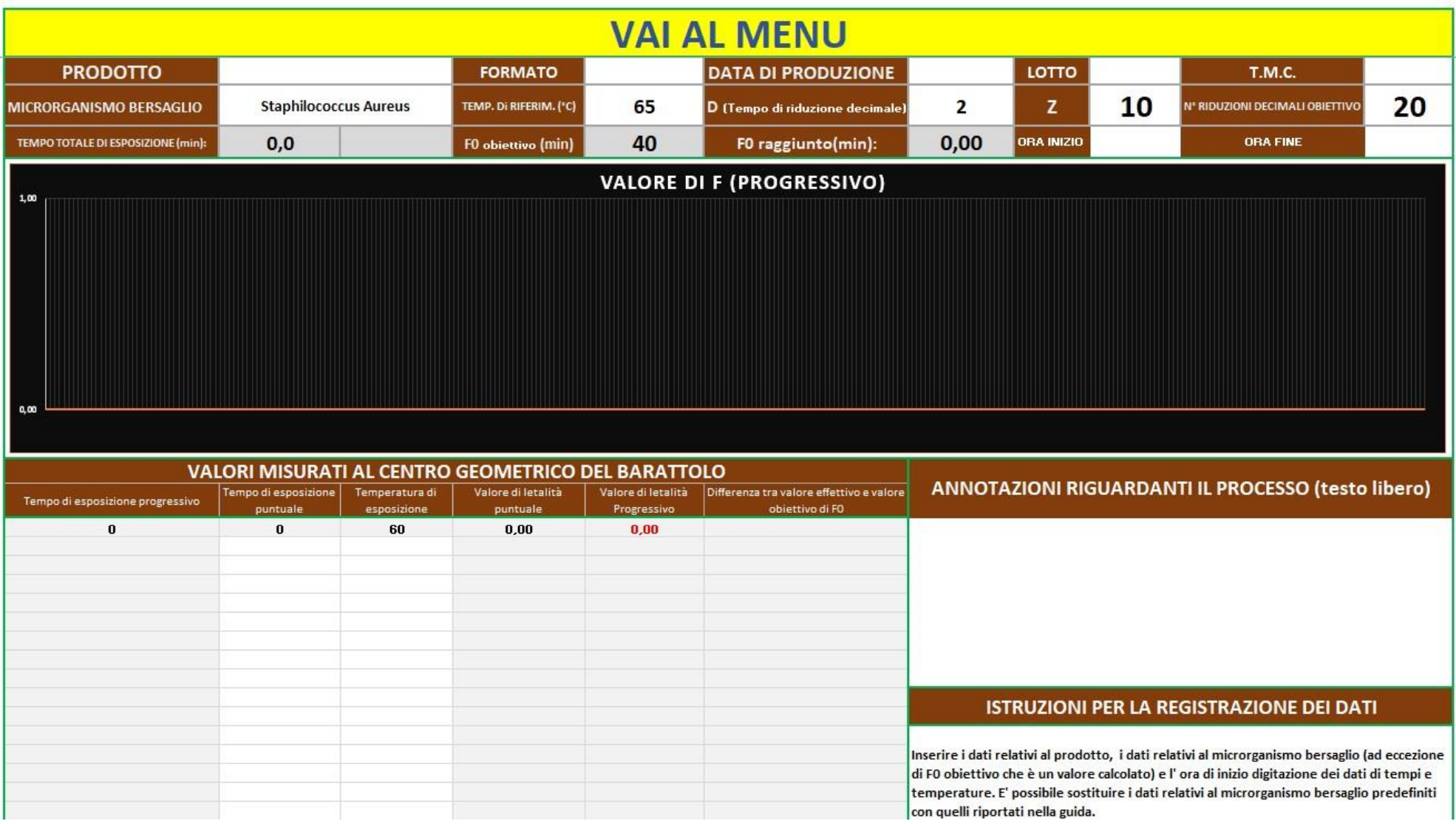

In modalità pastorizzazione viene generalmente preso a riferimento lo Staphilococcus Aureus come microrganismo bersaglio. Pertanto, nei campi dedicati ho inserito i dati che si riferiscono a questo microrganismo ( Temperatura di riferimento, Valore D, Valore Z, N° riduzioni decimali obiettivo).

Tuttavia, vi è la possibilità di inserire i dati di un altro microrganismo bersaglio secondo quanto riportato nella seguente tabella:

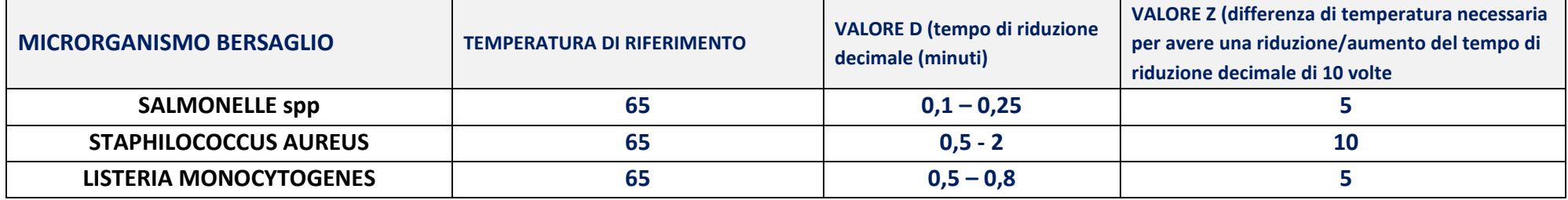

Però io consiglio di lasciare i dati dello Staphilococcus Aureus perché, come puoi vedere dai valori di D a 65 °C, tra le forme vegetative patogene è il più termoresistente; pertanto, se le condizioni di pastorizzazione utilizzate sono sufficienti a garantire l' abbattimento dello Staphilococcus aureus, a maggior ragione saranno sufficienti a garantire l' abbattimento delle salmonelle e della listeria monocytogenes.

Consiglio anche di lasciare 20 riduzioni decimali come obiettivo in modo tale da garantire maggiore sicurezza al prodotto.

Per il resto vale quanto già detto per il calcolo dell' F0 in modalità sterilizzazione, con l' unica differenza che nel foglio di calcolo bisognerà digitare tutti i valori di temperatura superiori a 60 °C, sia in fase di riscaldamento che in fase di raffreddamento.

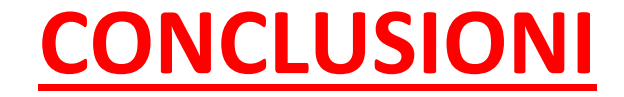

**SPERO CHE QUESTA GUIDA SIA STATA ESAUSTIVA E CHE TI METTA IN CONDIZIONE DI UTILIZZARE SENZA OMBRA DI DUBBIO IL PROGRAMMA PER IL CALCOLO DELL' INDICE DI LETALITA'.**

**SE, DOPO LA LETTURA DI QUESTA GUIDA, HAI ANCORA DUBBI SULL' UTILIZZO DEL PROGRAMMA MI PUOI CONTATTARE PER CHIARIMENTI**

#### **QUESTI SONO I MIEI RIFERIMENTI:**

**GELSOMINO PANICO** 

**cell. 3478323703**

**mail: [gelsomino.panico@gmail.com](mailto:gelsomino.panico@gmail.com)**